# <span id="page-0-0"></span>Dell™ Inspiron™ 1320 維修手冊

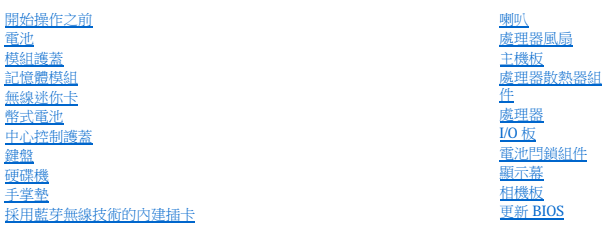

P04S 型 類型:P04S001

# 註、警示和警告

註:「註」表示可以幫助您更有效地使用電腦的重要資訊。 △ 警示:「警示」表示若不遵循說明,可能會導致硬體損壞或資料遺失。 ▲ 警告:「警告」表示有可能會導致財產損失、人身傷害甚至死亡。

#### 本文件中的資訊如有變更,恕不另行通知。 © **2009 Dell Inc.** 版權所有,翻印必究。

未經 Dell Inc. 書面許可,嚴禁以任何形式複製這些資料。

本文中使用的商標:Dell 和 DELL 微視量 Dell Inc. 的商標:**董芽**是 Bluetooth SIG, Inc. 摘有的註冊商標,並授權給 Dell 使用:**Microsoft、Windows、Windows Vista 制 Windows Vista 開始按鈕微標是 Microsoft Corporation**<br>在美國和成其他國家/地區的商標成註冊商標。

本文件中述及的其他商標和產品名稱是指擁有相應商標和產品名稱的公司實體或其制造的產品。Dell Inc. 對其他公司的商標和產品名稱不擁有任何專有權益。

2009 年 6 月 Rev.A00

### <span id="page-1-0"></span> 電池閂鎖組件 Dell™ Inspiron™ 1320 維修手冊

- ●卸下電池閂鎖組件
- [裝回電池閂鎖組件](#page-1-2)
- 警告:拆裝電腦內部元件之前,請先閱讀電腦隨附的安全資訊。若要獲得其他安全性方面的最佳實踐資訊,請參閱法規遵循首頁<br>(www.dell.com/regulatory\_compliance)。
- 警示:為防止靜電損壞,請使用接地腕帶或經常碰觸未上漆的金屬表面 **(**例如電腦上的連接器**)**,以導去身上的靜電。
- 警示:只有獲得認證的維修技術人員才可維修您的電腦。由未經 Dell™ 授權的維修所造成的損壞不在保固範圍之內。
- △ 警示:為防止損壞主機板,請在拆裝電腦内部元件之前,先取出主電池 (請參閱<u>[取出電池](file:///C:/data/systems/ins1320/ct/SM/battery.htm#wp1442926)</u>)。

### <span id="page-1-1"></span>卸下電池閂鎖組件

- 1. 按照[開始操作之前中](file:///C:/data/systems/ins1320/ct/SM/before.htm#wp1435071)的說明進行操作。
- 2. 卸下主機板 (請參閱[卸下主機板](file:///C:/data/systems/ins1320/ct/SM/sysboard.htm#wp1032066))。
- 3. 向下按壓電池釋放閂鎖固定夾,以將其從電池閂鎖組件上釋放。
- 4. 從固定彈簧的掛鉤上卸下彈簧。
- 5. 從電腦底座中提出電池閂鎖組件。

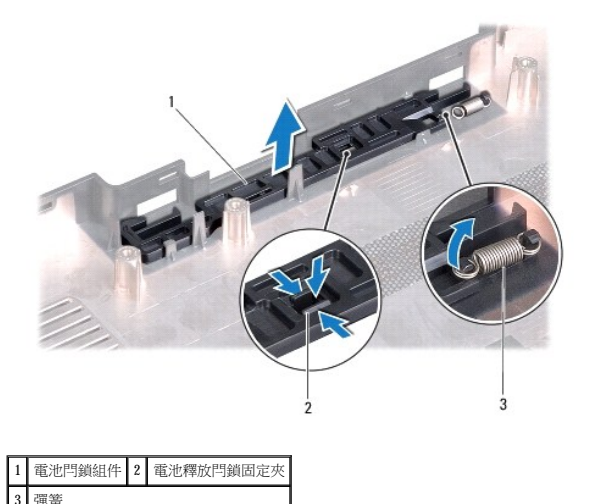

# <span id="page-1-2"></span>裝回電池閂鎖組件

- 1. 將電池閂鎖組件置於電腦底座中的通道。
- 2. 將電池釋放閂鎖固定夾推入電池閂鎖組件中。
- 3. 使用小型螺絲起子,將彈簧置於電腦底座上的掛鉤上。

請確保推動和釋放新安裝的閂鎖時,其可以平滑自由地移動。

4. 裝回主機板 (請參閱[裝回主機板](file:///C:/data/systems/ins1320/ct/SM/sysboard.htm#wp1043047))。

<span id="page-3-0"></span> 電池 Dell™ Inspiron™ 1320 維修手冊

# [取出電池](#page-3-1)

 [裝回電池](#page-3-2)

# 警告:拆裝電腦內部元件之前,請先閱讀電腦隨附的安全資訊。若要獲得其他安全性方面的最佳實踐資訊,請參閱法規遵循首頁<br>(www.dell.com/regulatory\_compliance)。

- 警示:為防止靜電損壞,請使用接地腕帶或經常碰觸未上漆的金屬表面 **(**例如電腦上的連接器**)**,以導去身上的靜電。
- △ 警示:只有獲得認證的維修技術人員才可維修您的電腦。由未經 Dell™ 授權的維修所造成的損壞不在保固範圍之內。
- 警示:為避免損壞電腦,請僅使用本台 **Dell** 電腦專用的電池。請勿使用用於其他 **Dell** 電腦的電池。

#### <span id="page-3-1"></span>取出電池

- 1. 按照[開始操作之前中](file:///C:/data/systems/ins1320/ct/SM/before.htm#wp1435071)的程序進行操作。
- 2. 翻轉電腦。
- 3. 將電池釋放閂鎖滑到解除鎖定位置。
- 4. 滑出電池並將其從電池凹槽中提出。

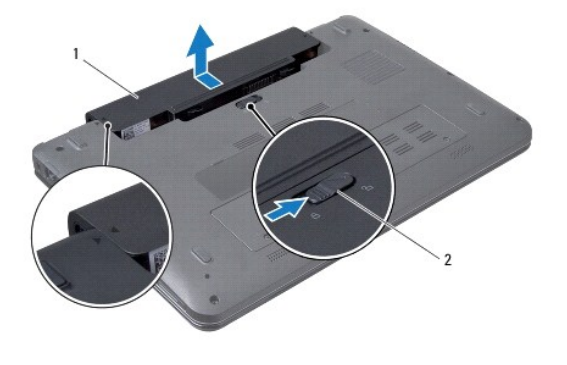

1 電池 2 電池釋放閂鎖

### <span id="page-3-2"></span>裝回電池

# 警示:為避免損壞電腦,請僅使用本台 **Dell** 電腦專用的電池。

- 1. 將電池上標記的三角形與電腦底座對齊。
- 2. 將電池滑入電池凹槽,直至其卡入到位。

<span id="page-4-0"></span>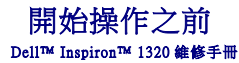

- 建議的工具
- [關閉電腦](#page-4-2)
- 拆裝電腦内部元件之前

本節介紹卸下和安裝電腦元件的程序。除非另有說明,否則執行每個程序時均假定已滿足以下條件:

- l 您已經執行<mark>[關閉電腦和](#page-4-2)拆裝電腦內部元件之前</mark>中的步驟。
- l 您已閱讀電腦隨附的安全資訊。
- l 以相反的順序執行卸下程序可以裝回元件或安裝元件 (如果是單獨購買的話)。

#### <span id="page-4-1"></span>建議的工具

本文件中的程序可能需要以下工具:

- l 小型平頭螺絲起子
- l 十字槽螺絲起子
- l 塑膠劃線器
- l 六角螺帽起子
- l BIOS 升級 CD 或 BIOS 可執行更新程式 (可從 Dell 支援 Web 站台 **support.dell.com** 獲得)

#### <span id="page-4-2"></span>關閉電腦

△ 警示:為避免遺失資料,請在關閉電腦之前儲存並關閉所有開啟的檔案,結束所有開啟的程式。

- 1. 儲存並關閉所有開啟的檔案,並結束所有開啟的程式。
- 2. 在 Microsoft® Windows Vista® 中,接一下**開始 ,**<br>※<br>※

作業系統關機程序完成後,電腦將關閉。

3. 確定電腦和所有連接的裝置均已關閉。關閉作業系統時,如果電腦及連接的裝置未自動關閉,請按住電源按鈕至少 8 到 10 秒鐘,直至電腦關閉。

# <span id="page-4-3"></span>拆裝電腦內部元件之前

請遵守以下安全規範,以避免電腦受到潛在的損壞,並確保您的人身安全。

# 警告:拆裝電腦内部元件之前,請先閱讀電腦隨附的安全資訊。若要獲得其他安全性方面的最佳實踐資訊,請參閱法規遵循首頁<br>(www.dell.com/regulatory\_compliance)。

#### 警示:為防止靜電損壞,請使用接地腕帶或經常碰觸未上漆的金屬表面 **(**例如電腦上的連接器**)**,以導去身上的靜電。

- △ 警示:請小心拿住元件和插卡。請勿碰觸元件或插卡上的觸點。持卡時,請握住卡的邊緣或其金屬固定托架。手持處理器這類元件時,請握住其邊緣而不要握住其插腳。
- 警示:只有獲得認證的維修技術人員才可維修您的電腦。由未經 Dell™ 授權的維修所造成的損壞不在保固範圍之內。

# 警示:拔下纜線時,請握住連接器或拉片將其拔出,而不要拉扯纜線。某些纜線的連接器帶有鎖定彈片;若要拔下此類纜線,請向內按壓鎖定彈片,然後再拔下纜線。在<br>拔下連接器時,連接器的插腳應同時退出,以避免弄彎連接器插腳。此外,連接纜線之前,請確保兩個連接器的朝向正確並且對齊。

#### △ 警示:為避免損壞電腦,請在您開始拆裝電腦內部元件之前,先執行下列步驟。

1. 確保工作表面平整乾淨,以避免刮傷電腦外殼。

2. 關閉電腦 (請參[閱關閉電腦](#page-4-2))。

3. 如果電腦已連接至連線裝置 (已連線),請切斷連線。請參閱連線裝置隨附的說明文件,以獲得相關說明。

# △ 警示:若要拔下網路纜線,請先將纜線從電腦上拔下,然後再將其從網路裝置上拔下。

- 4. 從電腦上拔下所有電話線或網路纜線。
- 5. 按壓並彈出 ExpressCard 插槽或五合一媒體卡讀卡器中安裝的所有插卡。
- 6. 從電源插座上拔下電腦及所連接的所有裝置的電源線。

# $\bigwedge$  警示:為防止損壞主機板,請在拆裝電腦內部元件之前,先取出主電池 (請參閱<u>[取出電池](file:///C:/data/systems/ins1320/ct/SM/battery.htm#wp1442926)</u>)。

- 7. 取出電池 (請參[閱取出電池](file:///C:/data/systems/ins1320/ct/SM/battery.htm#wp1442926))。
- 8. 將電腦正面朝上放置,打開顯示幕,然後按電源按鈕以導去主機板上的剩餘電量。

<span id="page-6-0"></span>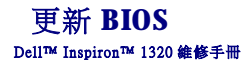

● 從 CD [更新](#page-6-1) BIOS

#### ● 從硬碟機更新 BIOS

如果新主機板隨附了 BIOS 更新程式 CD, 請從該 CD 更新 BIOS。如果您沒有 BIOS 更新程式 CD, 請從硬碟機更新 BIOS。

# <span id="page-6-1"></span>從 **CD** 更新 **BIOS**

1. 確定交流電變壓器已插好,並且主電池已正確安裝。

**么 註:**如果要使用 BIOS 更新程式 CD 更新 BIOS,請在插入 CD 之前,先將電腦設定為從 CD 啟動。

- 2. 插入 BIOS 更新程式 CD,然後重新啟動電腦。<br> 按照螢幕上顯示的程序進行操作。電腦繼續啟動,並對新的 BIOS 進行更新。更新完成後,電腦會自動重新啟動。
- 3. 在 POST 期間按 <F2> 鍵, 以進入系統設定程式。
- 4. 按 <F9> 鍵以重設電腦預設設定。
- 5. 按 <Esc> 鍵,選擇 **Save changes and reboot (**儲存變更並重新啟動**)**,然後按 <Enter> 鍵儲存組態變更。
- 6. 從光碟機中取出 BIOS 更新程式 CD,然後重新啟動電腦。

### <span id="page-6-2"></span>從硬碟機更新 **BIOS**

- 1. 確定交流電變壓器已插好,主電池已正確安裝,並且網路纜線已連接。
- 2. 開啟電腦。
- 3. 在 **support.dell.com** 上找到適合您電腦的最新 BIOS 更新檔案。
- 4. 按一下 **Drivers & Downloads (**驅動程式及下載**)**® **Select Model (**選擇型號**)**。
- 5. 在 **Select Your Product Family (**選擇您的產品類型**)** 清單中選擇產品類型。
- 6. 在 **Select Your Product Line (**選擇您的產品系列**)** 清單中選擇產品品牌。
- 7. 在 **Select Your Product Model (**選擇您的產品型號**)** 清單中選擇產品型號。
- **/ 註:**如果您選擇了不同的型號,想要重新開始,請按一下選單右上角的 Start Over (重新開始)。
- 8. 按一下 **Confirm (**確認**)**。
- 9. 螢幕上會顯示結果清單。按一下 **BIOS**。
- 10. 按一下 **Download Now (**立即下載**)** 以下載最新的 BIOS 檔案。 螢幕上會顯示檔案下載視窗。
- 11. 按一下儲存以將檔案儲存到桌面。檔案將下載到您的桌面。
- 12. 如果螢幕上顯示下載完成視窗,請按一下關閉。 桌面上將顯示一個與下載的 BIOS 更新檔案同名的檔案圖示。
- 13. 連按兩下桌面上的該檔案圖示並按照螢幕上的程序進行操作。

#### <span id="page-7-0"></span> 採用藍芽無線技術的內建插卡 Dell™ Inspiron™ 1320 維修手冊

- [卸下藍芽卡](#page-7-1)
- 装回藍芽卡
- 警告:拆裝電腦內部元件之前,請先閱讀電腦隨附的安全資訊。若要獲得其他安全性方面的最佳實踐資訊,請參閱法規遵循首頁<br>(www.dell.com/regulatory\_compliance)。
- 警示:為防止靜電損壞,請使用接地腕帶或經常碰觸未上漆的金屬表面 **(**例如電腦上的連接器**)**,以導去身上的靜電。
- 警示:只有獲得認證的維修技術人員才可維修您的電腦。由未經 Dell™ 授權的維修所造成的損壞不在保固範圍之內。
- △ 警示:為防止損壞主機板,請在拆裝電腦內部元件之前,先取出主電池 (請參閱<u>[取出電池](file:///C:/data/systems/ins1320/ct/SM/battery.htm#wp1442926)</u>)。

### <span id="page-7-1"></span>卸下藍芽卡

- 1. 按照[開始操作之前中](file:///C:/data/systems/ins1320/ct/SM/before.htm#wp1435071)的程序進行操作。
- 2. 取出電池 (請參[閱取出電池](file:///C:/data/systems/ins1320/ct/SM/battery.htm#wp1442926))。
- 3. 卸下中心控制護蓋 (請參閱<u>卸下中心控制護蓋</u>)。
- 4. 卸下鍵盤 (請參閱<mark>卸下鍵盤)</mark>。
- 5. [卸下硬碟機](file:///C:/data/systems/ins1320/ct/SM/hdd.htm#wp1179926) (請參閱<u>卸下硬碟機</u>)。
- 6. 卸下手掌墊 (請參閱[卸下手掌墊](file:///C:/data/systems/ins1320/ct/SM/palmrest.htm#wp1044787))。

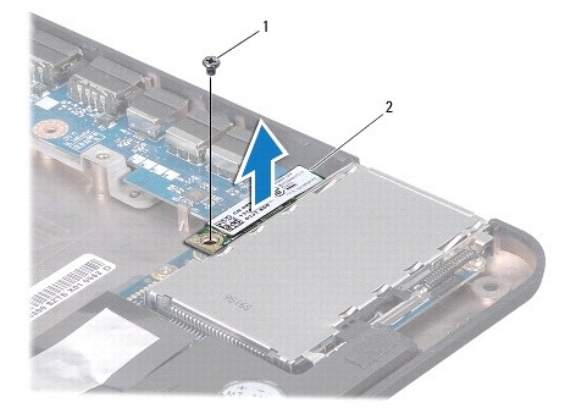

### 1 螺絲 2 藍芽® 卡

- 7. 卸下將藍芽卡固定在主機板上的螺絲。
- 8. 提起藍芽卡,以斷開其與主機板連接器的連接。

# <span id="page-7-2"></span>裝回藍芽卡

- 1. 按照[開始操作之前中](file:///C:/data/systems/ins1320/ct/SM/before.htm#wp1435071)的程序進行操作。
- 2. 將藍芽卡上的連接器與主機板上的連接器對齊,並輕輕按壓。
- 3. 裝回將藍芽卡固定在主機板上的螺絲。
- 4. [裝回手掌墊](file:///C:/data/systems/ins1320/ct/SM/palmrest.htm#wp1059721) (請參閱<u>裝回手掌墊</u>)。
- 5. [裝回硬碟機](file:///C:/data/systems/ins1320/ct/SM/hdd.htm#wp1181804) (請參閱<mark>裝回硬碟機</mark>)。
- 6. 裝回鍵盤 (請參閱<u>卸下鍵盤</u>)。
- 7. 裝回中心控制護蓋 (請參[閱裝回中心控制護蓋](file:///C:/data/systems/ins1320/ct/SM/hingecov.htm#wp1036191))。
- 8. 裝回電池 (請參閱<mark>裝回電池)</mark>。

 $\sim$ 

<span id="page-9-0"></span> 相機板 Dell™ Inspiron™ 1320 維修手冊

 [卸下相機板](#page-9-1)

● 装回相機板

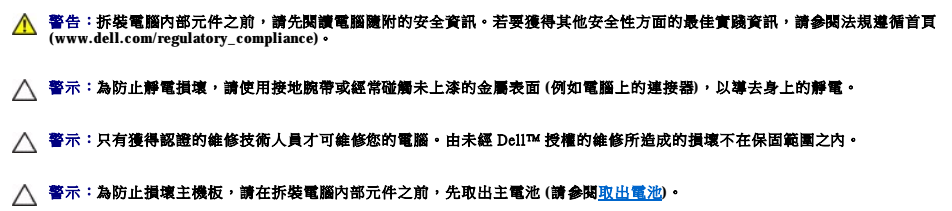

### <span id="page-9-1"></span>卸下相機板

- 1. 按照[開始操作之前中](file:///C:/data/systems/ins1320/ct/SM/before.htm#wp1435071)的說明進行操作。
- 2. 取出電池 (請參[閱取出電池](file:///C:/data/systems/ins1320/ct/SM/battery.htm#wp1442926))。
- 3. 卸下中心控制護蓋 (請參閱<u>卸下中心控制護蓋</u>)。
- 4. 卸下鍵盤 (請參閱<u>卸下鍵盤</u>)。
- 5. [卸下硬碟機](file:///C:/data/systems/ins1320/ct/SM/hdd.htm#wp1179926) (請參閱<u>卸下硬碟機</u>)。
- 6. 卸下手掌墊 (請參閱[卸下手掌墊](file:///C:/data/systems/ins1320/ct/SM/palmrest.htm#wp1044787))。
- 7. 卸下顯示幕組件 (請參閱[卸下顯示幕組件](file:///C:/data/systems/ins1320/ct/SM/display.htm#wp1212160))。
- 8. [卸下顯示幕前蓋](file:///C:/data/systems/ins1320/ct/SM/display.htm#wp1212652) (請參閱<u>卸下顯示幕前蓋</u>)。
- 9. 從相機板上的連接器上拔下相機纜線。
- 10. 卸下將相機板固定在顯示幕護蓋上的螺絲。

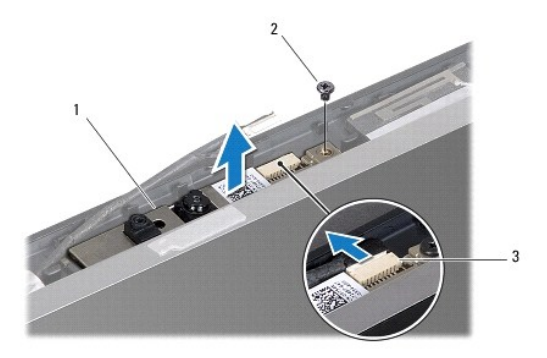

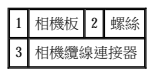

11. 卸下相機板,使其脫離顯示幕護蓋。

# <span id="page-9-2"></span>裝回相機板

1. 將相機板與螺絲孔對齊。

- 2. 裝回將相機板固定在顯示幕護蓋上的螺絲。
- 3. 將相機纜線連接至相機板上的連接器。
- 4. [裝回顯示幕前蓋](file:///C:/data/systems/ins1320/ct/SM/display.htm#wp1207247) (請參閱<u>裝回顯示幕前蓋</u>)。
- 5. [裝回顯示幕組件](file:///C:/data/systems/ins1320/ct/SM/display.htm#wp1205821) (請參閱<u>裝回顯示幕組件</u>)。
- 6. 裝回手掌墊 (請參閱[裝回手掌墊](file:///C:/data/systems/ins1320/ct/SM/palmrest.htm#wp1059721))。
- 7. [裝回硬碟機](file:///C:/data/systems/ins1320/ct/SM/hdd.htm#wp1181804) (請參閱<mark>裝回硬碟機</mark>)。
- 8. 裝回鍵盤 (請參閱<u>裝回鍵盤</u>)。
- 9. 裝回中心控制護蓋 (請參閱<u>裝回中心控制護蓋</u>)。
- 10. 裝回電池 (請參閱<u>裝回電池</u>)。

<span id="page-11-0"></span> 幣式電池 Dell™ Inspiron™ 1320 維修手冊

 [取出幣式電池](#page-11-1)

● 装回幣式電池

警告:拆裝電腦內部元件之前,請先閱讀電腦隨附的安全資訊。若要獲得其他安全性方面的最佳實踐資訊,請參閱法規遵循首頁<br>(www.dell.com/regulatory\_compliance)。

警示:為防止靜電損壞,請使用接地腕帶或經常碰觸未上漆的金屬表面 **(**例如電腦上的連接器**)**,以導去身上的靜電。

警示:只有獲得認證的維修技術人員才可維修您的電腦。由未經 Dell™ 授權的維修所造成的損壞不在保固範圍之內。

△ 警示:為防止損壞主機板,請在拆裝電腦内部元件之前,先取出主電池 (請參閱<u>[取出電池](file:///C:/data/systems/ins1320/ct/SM/battery.htm#wp1442926)</u>)。

# <span id="page-11-1"></span>取出幣式電池

- 1. 按照<u>開始操作之前</u>中的程序進行操作。
- 2. 取出電池 (請參[閱取出電池](file:///C:/data/systems/ins1320/ct/SM/battery.htm#wp1442926))。
- 3. 卸下模組護蓋 (請參閱<u>卸下模組護蓋)</u>。
- 4. 使用塑膠劃線器輕輕撬起幣式電池。

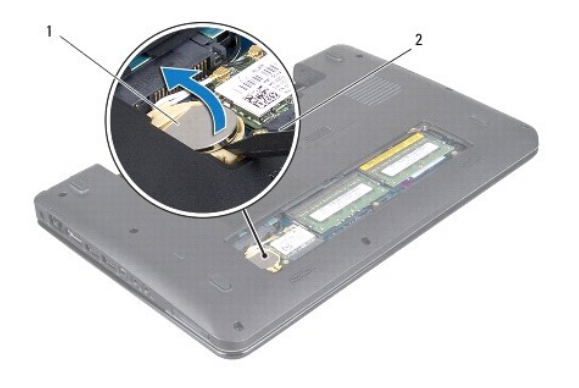

1 幣式電池 2 塑膠劃線器

# <span id="page-11-2"></span>裝回幣式電池

- 1. 正極 (+) 朝上放置幣式電池。
- 2. 將幣式電池滑入插槽並輕輕按壓,直至其卡入到位。
- 3. 裝回模組護蓋 (請參閱<mark>裝回模組護蓋)</mark>。

4. 裝回電池 (請參閱<mark>裝回電池)</mark>。

<span id="page-12-0"></span> 處理器 Dell™ Inspiron™ 1320 維修手冊

  [卸下處理器](#page-12-1)  [更換處理器](#page-13-0)

警告:拆裝電腦內部元件之前,請先閱讀電腦隨附的安全資訊。若要獲得其他安全性方面的最佳實踐資訊,請參閱法規遵循首頁<br>(www.dell.com/regulatory\_compliance)。

警示:為防止靜電損壞,請使用接地腕帶或經常碰觸未上漆的金屬表面 **(**例如電腦上的連接器**)**,以導去身上的靜電。

△ 警示:只有獲得認證的維修技術人員才可維修您的電腦。由未經 Dell™ 授權的維修所造成的損壞不在保固範圍之內。

△ 警示:為防止損壞主機板,請在拆裝電腦內部元件之前,先取出主電池 (請參閱<u>[取出電池](file:///C:/data/systems/ins1320/ct/SM/battery.htm#wp1442926)</u>)。

△ 警示:擰凸輪螺絲時,請輕輕按處理器的中心,以防止卸下或裝回處理器時,ZIF 插槽凸輪螺絲和處理器之間偶爾發生觸碰。

 $\bigwedge$  警示:擰凸輪螺絲時,請將螺絲起子以垂直於處理器的方式握住,以避免損壞處理器。

<span id="page-12-1"></span>卸下處理器

- 1. 按照<mark>開始操作之前</mark>中的說明進行操作。
- 2. 卸下處理器散熱器組件 (請參閱<u>卸下處理器散熱器組件</u>)。

△ 警示:卸下處理器時,請將其垂直向上拉動。請小心處理以免折彎處理器上的插腳。

△ 警示:擰凸輪螺絲時,請輕輕按處理器的中心,以防止卸下或裝回處理器時,ZIF 插槽凸輪螺絲和處理器之間偶爾發生觸碰。

3. 若要鬆開 ZIF 插槽,請使用小型平頭螺絲起子,沿逆時針方向旋轉 ZIF 插槽凸輪螺絲,直到將其完全卸下。

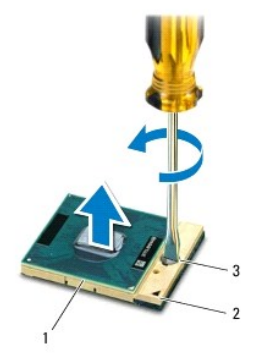

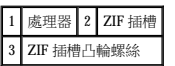

 $\bigwedge$  警示:為確保獲得最佳的處理器冷卻效果,請勿碰觸處理器冷卻組件上的導熱區域。皮膚上的油脂會降低導熱散熱片的導熱能力。

 $\bigwedge$  警示:卸下處理器模組時,請將模組垂直向上拉動。請小心處理,不要折彎處理器模組上的插腳。

4. 從 ZIF 插槽中提出處理器模組。

## <span id="page-13-1"></span><span id="page-13-0"></span>更換處理器

註:如果安裝新的處理器,您將得到新的冷卻組件 (其中包括自黏式導熱散熱片) 或新的導熱散熱片,以及說明正確安裝的說明文件。

- 1. 按照<u>開始操作之前</u>中的程序進行操作。
- 2. 將處理器模組的插腳 1 邊角與 ZIF 插槽的插腳 1 邊角對齊,然後插入處理器模組。
- 註:處理器模組的插腳 1 邊角上的三角形會與 ZIF 插槽的插腳 1 邊角上的三角形對齊。

處理器模組正確安插後,全部四個邊角應在同一高度對齊。如果模組的一個或多個邊角高於其他邊角,則處理器未安插好。

#### △ 警示:擰凸輪螺絲時,請將螺絲起子以垂直於處理器的方式握住,以避免損壞處理器。

- 3. 沿順時針方向轉動凸輪螺絲來擰緊 ZIF 插槽,以將處理器模組固定在主機板上。
- 4. 裝回處理器散熱器組件 (請參閱<mark>裝回處理器散熱器組件)</mark>。

# $\bigwedge$  警示:開啟電腦之前,請裝回所有螺絲並確保沒有將遺失的螺絲留在電腦內部。否則,可能會損壞電腦。

<span id="page-14-0"></span> 處理器散熱器組件 Dell™ Inspiron™ 1320 維修手冊

- [卸下處理器散熱器組件](#page-14-1)
- [裝回處理器散熱器組件](#page-14-2)
- 警告:拆裝電腦內部元件之前,請先閱讀電腦隨附的安全資訊。若要獲得其他安全性方面的最佳實踐資訊,請參閱法規遵循首頁<br>(www.dell.com/regulatory\_compliance)。
- △ 警告:如果您在處理器散熱器組件很熱時將其從電腦中卸下,請勿碰觸散熱器的金屬外殼。
- 警示:為防止靜電損壞,請使用接地腕帶或經常碰觸未上漆的金屬表面 **(**例如電腦上的連接器**)**,以導去身上的靜電。
- 警示:只有獲得認證的維修技術人員才可維修您的電腦。由未經 Dell™ 授權的維修所造成的損壞不在保固範圍之內。
- △ 警示:為防止損壞主機板,請在拆裝電腦內部元件之前,先取出主電池 (請參閱<u>[取出電池](file:///C:/data/systems/ins1320/ct/SM/battery.htm#wp1442926)</u>)。

# <span id="page-14-1"></span>卸下處理器散熱器組件

- 1. 按照<u>開始操作之前</u>中的說明進行操作。
- 2. 按照[卸下主機板](file:///C:/data/systems/ins1320/ct/SM/sysboard.htm#wp1032066)中[的步驟](file:///C:/data/systems/ins1320/ct/SM/sysboard.htm#wp1040727) 2 [到步驟](file:///C:/data/systems/ins1320/ct/SM/sysboard.htm#wp1043227) 18 中的程序進行操作。
- 3. 按順序 (如處理器散熱器上指示的順序) 旋鬆將處理器散熱器組件固定在主機板上的四顆緊固螺絲。

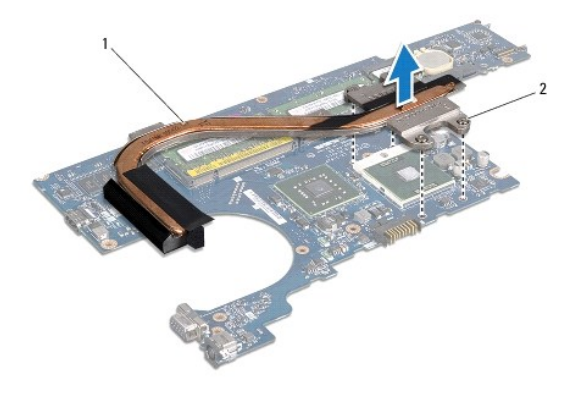

1 處理器散熱器組件 2 緊固螺絲 (4 顆)

4. 提起處理器散熱器組件,使其脫離主機板。

# <span id="page-14-2"></span>裝回處理器散熱器組件

- 註:此程序假定您已卸下處理器散熱器組件並準備將其裝回。
- **么 註:**如果要將原來的處理器和散熱器重新安裝在一起,則可以再利用原來的導熱散熱片,如果要更換處理器或散熱器,請使用套件中提供的導熱散熱片,以確保達到良好的導熱效果。
- 4 註:此程序假定您已卸下處理器散熱器組件並準備將其裝回。
- 1. 將處理器散熱器組件置於主機板上。
- 2. 將處理器散熱器組件上的四顆緊固螺絲與主機板上的螺絲孔對齊,然後順序擰緊螺絲。
- 3. 按照[裝回主機板](file:///C:/data/systems/ins1320/ct/SM/sysboard.htm#wp1043047)中[的步驟](file:///C:/data/systems/ins1320/ct/SM/sysboard.htm#wp1043093) 3 [到步驟](file:///C:/data/systems/ins1320/ct/SM/sysboard.htm#wp1040778) 17 中的程序進行操作。

#### <span id="page-15-0"></span> 顯示幕 Dell™ Inspiron™ 1320 維修手冊

 [顯示幕組件](#page-15-1)

- 鉸接帽
- [顯示幕前蓋](#page-17-1)
- [顯示板](#page-18-1)
- [顯示板托架](#page-19-0)

# 警告:拆裝電腦內部元件之前,請先閱讀電腦隨附的安全資訊。若要獲得其他安全性方面的最佳實踐資訊,請參閱法規遵循首頁<br>(www.dell.com/regulatory\_compliance)。

警示:為防止靜電損壞,請使用接地腕帶或經常碰觸未上漆的金屬表面 **(**例如電腦上的連接器**)**,以導去身上的靜電。

警示:只有獲得認證的維修技術人員才可維修您的電腦。由未經 Dell™ 授權的維修所造成的損壞不在保固範圍之內。

△ 警示:為防止損壞主機板,請在拆裝電腦內部元件之前,先取出主電池 (請參閱<u>[取出電池](file:///C:/data/systems/ins1320/ct/SM/battery.htm#wp1442926)</u>)。

# <span id="page-15-1"></span>顯示幕組件

#### <span id="page-15-2"></span>卸下顯示幕組件

- 1. 按照<u>開始操作之前</u>中的說明進行操作。
- 2. 取出電池 (請參[閱取出電池](file:///C:/data/systems/ins1320/ct/SM/battery.htm#wp1442926))。
- 3. 卸下模組護蓋 (請參閱<u>卸下模組護蓋</u>)。
- 4. 從迷你卡上拔下天線纜線。
- 5. 卸下中心控制護蓋 (請參閱<u>卸下中心控制護蓋</u>)。
- 6. 卸下鍵盤 (請參閱<mark>卸下鍵盤)</mark>。
- 7. [卸下硬碟機](file:///C:/data/systems/ins1320/ct/SM/hdd.htm#wp1179926) (請參閱<mark>卸下硬碟機</mark>)。
- 8. [卸下手掌墊](file:///C:/data/systems/ins1320/ct/SM/palmrest.htm#wp1044787) (請參閱<u>卸下手掌墊)</u>。
- 9. 將顯示幕纜線和相機纜線從其各自的主機板連接器上拔下。
- 10. 卸下將顯示幕組件固定在電腦底座上的六顆螺絲 (每側各三顆)。

<span id="page-16-0"></span>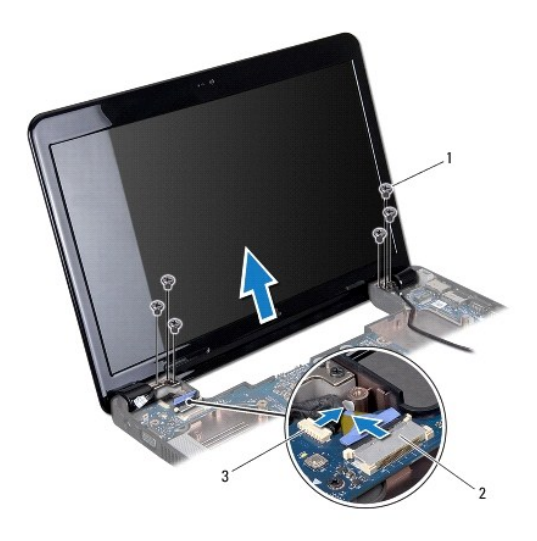

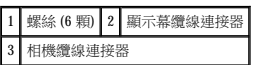

- 11. 請記下纜線佈置方式,然後小心地使迷你卡天線纜線從其佈線導軌中脫離。
- 12. 提起顯示幕組件,使其脫離電腦。

### <span id="page-16-2"></span>裝回顯示幕組件

- 1. 將顯示幕組件放置到位,然後裝回顯示幕組件的六顆螺絲 (每側各三顆)。
- 2. 將迷你卡天線纜線穿過佈線導軌。
- 3. 將顯示幕纜線和相機纜線連接至其各自的主機板連接器。
- 4. [裝回手掌墊](file:///C:/data/systems/ins1320/ct/SM/palmrest.htm#wp1059721) (請參閱<u>裝回手掌墊)</u>。
- 5. [裝回硬碟機](file:///C:/data/systems/ins1320/ct/SM/hdd.htm#wp1181804) (請參閱<u>裝回硬碟機</u>)。
- 6. 裝回鍵盤 (請參閱<mark>裝回鍵盤)</mark>。
- 7. 裝回中心控制護蓋 (請參閱<u>裝回中心控制護蓋</u>)。
- 8. 將天線纜線連接至迷你卡。
- 9. 裝回模組護蓋 (請參閱<u>裝回模組護蓋</u>)。
- 10. 裝回電池 (請參閱<u>裝回電池</u>)。

 $\bigwedge$  警示:開啟電腦之前,請裝回所有螺絲並確保沒有將遺失的螺絲留在電腦內部,否則,可能會損壞電腦。

# <span id="page-16-1"></span>鉸接帽

#### <span id="page-16-3"></span>卸下鉸接帽

1. 按照<u>開始操作之前</u>中的說明進行操作。

- <span id="page-17-0"></span>2. 取出電池 (請參[閱取出電池](file:///C:/data/systems/ins1320/ct/SM/battery.htm#wp1442926))。
- 3. 卸下中心控制護蓋 (請參閱<u>卸下中心控制護蓋</u>)。
- 4. 卸下鍵盤 (請參閱<u>卸下鍵盤</u>)。
- 5. [卸下硬碟機](file:///C:/data/systems/ins1320/ct/SM/hdd.htm#wp1179926) (請參閱<u>卸下硬碟機</u>)。
- 6. [卸下手掌墊](file:///C:/data/systems/ins1320/ct/SM/palmrest.htm#wp1044787) (請參閱<u>卸下手掌墊)</u>。
- 7. [卸下顯示幕組件](#page-15-2) (請參閱<u>卸下顯示幕組件</u>)。

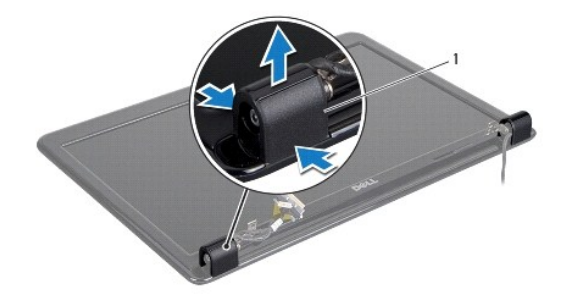

#### 1 鉸接帽 (2 個)

8. 按壓鉸接帽並將其拉出。

#### <span id="page-17-2"></span>裝回鉸接帽

- 1. 將鉸接帽放置到位並將其推入。
- 2. [裝回顯示幕組件](#page-16-2) (請參閱<mark>裝回顯示幕組件</mark>)。
- 3. [裝回手掌墊](file:///C:/data/systems/ins1320/ct/SM/palmrest.htm#wp1059721) (請參閱<u>裝回手掌墊</u>)。
- 4. [裝回硬碟機](file:///C:/data/systems/ins1320/ct/SM/hdd.htm#wp1181804) (請參閱<u>裝回硬碟機</u>)。
- 5. 裝回鍵盤 (請參閱<mark>裝回鍵盤)</mark>。
- 6. 裝回中心控制護蓋 (請參閱<mark>裝回中心控制護蓋)</mark>。
- 7. 裝回電池 (請參[閱裝回電池](file:///C:/data/systems/ins1320/ct/SM/battery.htm#wp1443274))。
- 8. 將所有插卡裝回到 ExpressCard 插槽中。

# <span id="page-17-1"></span>顯示幕前蓋

#### <span id="page-17-3"></span>卸下顯示幕前蓋

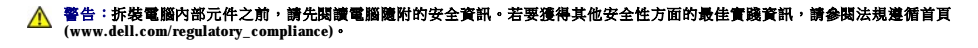

# △ 警示:顧示幕前蓋極易損壞·卸下前蓋時請務必小心,以免造成損壞。

1. [卸下顯示幕組件](#page-15-2) (請參閱<u>卸下顯示幕組件</u>)。

<span id="page-18-0"></span>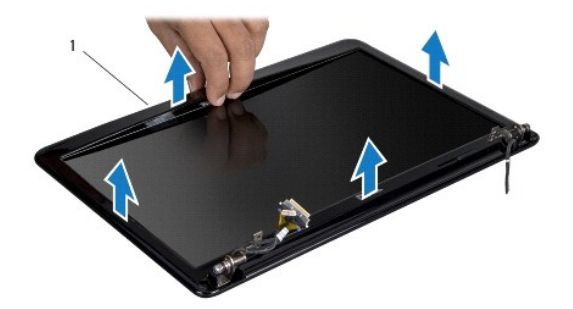

# 1 顯示幕前蓋

- 2. [卸下鉸接帽](#page-16-3) (請參閱<u>卸下鉸接帽</u>)。
- 3. 用指尖小心撬起顯示幕前蓋的內側邊緣。
- 4. 卸下顯示幕前蓋。

### <span id="page-18-2"></span>裝回顯示幕前蓋

- 1. 將顯示幕前蓋與顯示板重新對齊,並輕輕將其卡入到位。
- 2. [裝回鉸接帽](#page-17-2) (請參閱<u>裝回鉸接帽</u>)。
- 3. [裝回顯示幕組件](#page-16-2) (請參閱<u>裝回顯示幕組件</u>)。

# <span id="page-18-1"></span>顯示板

#### <span id="page-18-3"></span>卸下顯示板

- 1. 卸下顯示幕組件 (請參閱[卸下顯示幕組件](#page-15-2))。
- 2. [卸下顯示幕前蓋](#page-17-3) (請參閱<u>卸下顯示幕前蓋</u>)。

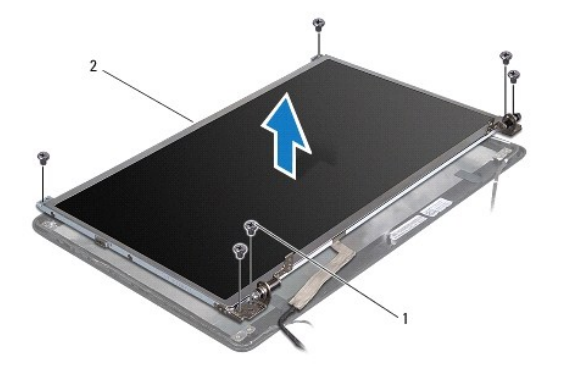

#### 1 螺絲 (6 顆) 2 顯示板

- 3. 卸下將顯示板固定在顯示幕護蓋上的六顆螺絲。
- 4. 翻轉顯示板,並取下顯示板上的導電膠帶。
- <span id="page-19-2"></span>5. 使用顯示幕纜線拉片,斷開顯示幕纜線與顯示板的連接。
- 6. 提起顯示板,使其脫離顯示幕護蓋。

### <span id="page-19-1"></span>裝回顯示板

- 1. 將顯示板纜線連接至顯示板上的連接器,並使用導電膠帶將其固定。
- 2. 將顯示板與顯示幕護蓋對齊,然後裝回將顯示板固定在顯示幕護蓋上的六顆螺絲。
- 3. [裝回顯示幕前蓋](#page-18-2) (請參閱<u>裝回顯示幕前蓋</u>)。
- 4. 裝回顯示幕組件 (請參閱[裝回顯示幕組件](#page-16-2))。

# <span id="page-19-0"></span>顯示板托架

# 卸下顯示板托架

- 1. [卸下顯示幕組件](#page-15-2) (請參閱<u>卸下顯示幕組件</u>)。
- 2. [卸下顯示幕前蓋](#page-17-3) (請參閱<u>卸下顯示幕前蓋</u>)。
- 3. [卸下顯示板](#page-18-3) (請參閱<u>卸下顯示板</u>)。

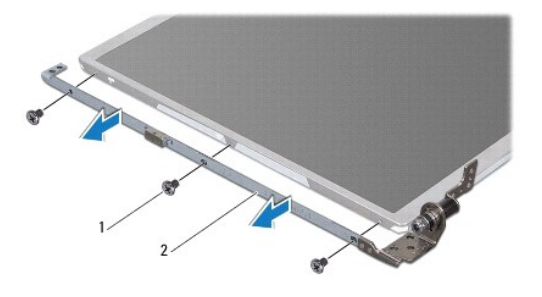

#### 1 螺絲 (6 顆) 2 顯示板托架 (2 個)

- 4. 卸下將顯示板托架固定在顯示板上的六顆螺絲 (兩側各三顆)。
- 5. 從顯示板上卸下顯示板托架托架。

# 裝回顯示板托架

- 1. 裝回顯示板托架。
- 2. 裝回將顯示板托架固定在顯示板上的六顆螺絲 (兩側各三顆)。
- 3. 裝回顯示板 (請參閱[裝回顯示板](#page-19-1))。
- 4. [裝回顯示幕前蓋](#page-18-2) (請參閱<u>裝回顯示幕前蓋</u>)。
- 5. [裝回顯示幕組件](#page-16-2) (請參閱<mark>裝回顯示幕組件</mark>)。

#### <span id="page-20-0"></span> 處理器風扇 Dell™ Inspiron™ 1320 維修手冊

 [卸下處理器風扇](#page-20-1)

#### [裝回處理器風扇](#page-20-2)

警告:拆裝電腦內部元件之前,請先閱讀電腦隨附的安全資訊。若要獲得其他安全性方面的最佳實踐資訊,請参閱法規遵循首頁<br>(www.dell.com/regulatory\_compliance)。

警示:為防止靜電損壞,請使用接地腕帶或經常碰觸未上漆的金屬表面 **(**例如電腦上的連接器**)**,以導去身上的靜電。

△ 警示:只有獲得認證的維修技術人員才可維修您的電腦。由未經 Dell™ 授權的維修所造成的損壞不在保固範圍之內。

△ 警示:為防止損壞主機板,請在拆裝電腦內部元件之前,先取出主電池 (請參閱<u>[取出電池](file:///C:/data/systems/ins1320/ct/SM/battery.htm#wp1442926)</u>)。

### <span id="page-20-1"></span>卸下處理器風扇

- 1. 按照<mark>開始操作之前</mark>中的說明進行操作。
- 2. 取出電池 (請參[閱取出電池](file:///C:/data/systems/ins1320/ct/SM/battery.htm#wp1442926))。
- 3. 卸下中心控制護蓋 (請參閱<u>卸下中心控制護蓋</u>)。
- 4. 卸下鍵盤 (請參閱<mark>卸下鍵盤)</mark>。
- 5. [卸下硬碟機](file:///C:/data/systems/ins1320/ct/SM/hdd.htm#wp1179926) (請參閱<u>卸下硬碟機</u>)。
- 6. 卸下手掌墊 (請參閱[卸下手掌墊](file:///C:/data/systems/ins1320/ct/SM/palmrest.htm#wp1044787))。
- 7. 從主機板連接器上拔下處理器風扇纜線。
- 8. 卸下將處理器風扇固定在處理器散熱器組件上的兩顆螺絲。

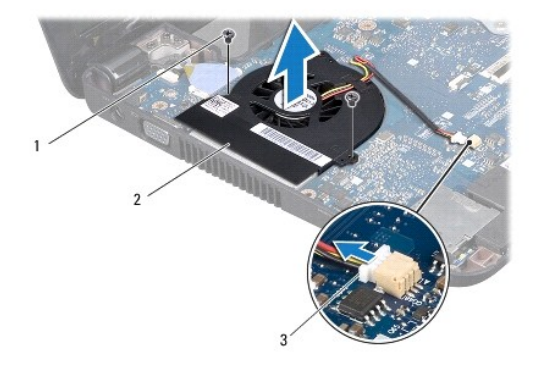

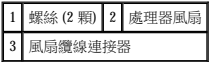

9. 提起處理器風扇及纜線,使它們脫離電腦。

### <span id="page-20-2"></span>裝回處理器風扇

註:此程序假定您已卸下處理器風扇並準備將其裝回。

- 1. 將處理器風扇置於處理器散熱器組件上。
- 2. 將處理器風扇纜線連接至主機板連接器。
- 3. 裝回將處理器風扇固定在處理器散熱器組件上的兩顆螺絲。
- 4. [裝回手掌墊](file:///C:/data/systems/ins1320/ct/SM/palmrest.htm#wp1059721) (請參閱<u>裝回手掌墊</u>)。
- 5. [裝回硬碟機](file:///C:/data/systems/ins1320/ct/SM/hdd.htm#wp1181804) (請參閱<mark>裝回硬碟機</mark>)。
- 6. 裝回鍵盤 (請參閱<mark>裝回鍵盤)</mark>。
- 7. 裝回中心控制護蓋 (請參閱<u>裝回中心控制護蓋</u>)。
- 8. 裝回電池 (請參閱<mark>裝回電池)</mark>。

 $\sim$ 

<span id="page-22-0"></span> 硬碟機 Dell™ Inspiron™ 1320 維修手冊

 [卸下硬碟機](#page-22-1)

● 裝回硬碟機

#### ▲ 警告:如果您在硬碟機很熱時將其從電腦中卸下,請勿碰觸硬碟機的金屬外殼。

- 警告:拆裝電腦内部元件之前,請先閱讀電腦隨附的安全資訊。若要獲得其他安全性方面的最佳實踐資訊,請參閱法規遵循首頁<br>(www.dell.com/regulatory\_compliance)。
- 警示:為防止靜電損壞,請使用接地腕帶或經常碰觸未上漆的金屬表面 **(**例如電腦上的連接器**)**,以導去身上的靜電。
- △ 警示:為防止損壞主機板,請在拆裝電腦內部元件之前,先取出主電池 (請參閱<u>[取出電池](file:///C:/data/systems/ins1320/ct/SM/battery.htm#wp1442926)</u>)。
- △ 警示:為防止資料遺失,請在卸下硬碟機之前先關閉電腦 (請參閱<u>關閉電腦</u>)。請勿在電腦處於開機狀態或睡眠狀態時卸下硬碟機。
- △ 警示:硬碟機極易損壞。拿住硬碟機時請務必小心。
- 警示:只有獲得認證的維修技術人員才可維修您的電腦。由未經 Dell™ 授權的維修所造成的損壞不在保固範圍之內。

警示:拔下纜線時,請握住連接器或拉片將其拔出,而不要拉扯纜線。某些纜線的連接器帶有鎖定彈片;若要拔下此類纜線,請向內按壓鎖定彈片,然後再拔下纜線。在<br>拔下連接器時,連接器的兩側應同時退出,以避免弄彎連接器插腳。此外,連接纜線之前,請確保兩個連接器的朝向正確並且對齊。

**▲注:**對於非 Dell 公司提供的硬碟機,Dell 不保證其相容性,也不提供支援。

註:如果您要安裝非 Dell 公司提供的硬碟機,則需要在新硬碟機上安裝作業系統、驅動程式和公用程式 (請參閱《**Dell** 技術指南》)。

### <span id="page-22-1"></span>卸下硬碟機

- 1. 按照<mark>開始操作之前</mark>中的程序進行操作。
- 2. 取出電池 (請參[閱取出電池](file:///C:/data/systems/ins1320/ct/SM/battery.htm#wp1442926))。
- 3. 卸下中心控制護蓋 (請參閱<u>卸下中心控制護蓋</u>)。
- 4. 卸下鍵盤 (請參閱<mark>卸下鍵盤)</mark>。
- 5. 卸下將硬碟機組件固定在電腦底座上的四顆螺絲。

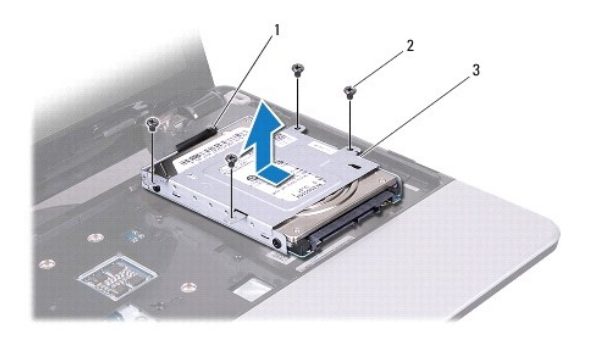

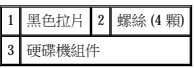

- 6. 滑動硬碟機組件,以斷開其與主機板連接器的連接。
- 7. 拉動黑色拉片,並從電腦底座中提出硬碟機組件。

<span id="page-23-0"></span>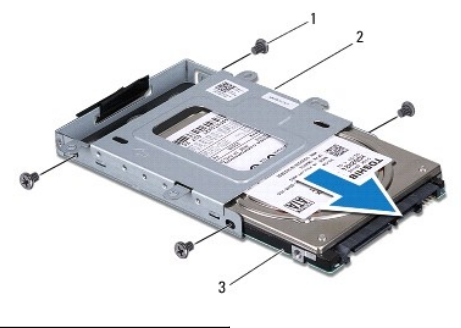

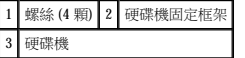

- 8. 卸下將硬碟機固定在硬碟機固定框架上的四顆螺絲。
- 9. 從硬碟機固定框架中滑出硬碟機。

# △ 警示:如果硬碟機未安裝在電腦中,請將其存放在防靜電保護包裝中 (請參閱電腦所隨附安全說明中的「防止靜電損壞」)·

# <span id="page-23-1"></span>裝回硬碟機

- 1. 按照<u>開始操作之前</u>中的程序進行操作。
- 2. 從包裝中取出新硬碟機。 請保留原包裝材料以便存放或運送硬碟機。

3. 將硬碟機滑入硬碟機固定框架。

- 4. 裝回將硬碟機固定在硬碟機固定框架上的四顆螺絲。
- 5. 將硬碟機組件置於電腦底座上。
- 6. 滑動硬碟機組件並將其連接至主機板連接器。
- 7. 裝回將硬碟機組件固定在電腦底座上的四顆螺絲。
- 8. 裝回鍵盤 (請參閱<mark>裝回鍵盤)</mark>。
- 9. 裝回中心控制護蓋 (請參閱<mark>裝回中心控制護蓋</mark>)。

# △ 警示:開啟電腦之前,請裝回所有螺絲並確保沒有將遺失的螺絲留在電腦內部。否則,可能會損壞電腦。

- 10. 裝回電池 (請參閱<mark>裝回電池)</mark>。
- 11. 依需要為電腦安裝作業系統 (請參閱**安裝指南**中的「還原作業系統」)。
- 12. 依需要為電腦安裝驅動程式和公用程式。若要獲得更多資訊,請參閱《**Dell** 技術指南》。

<span id="page-24-0"></span>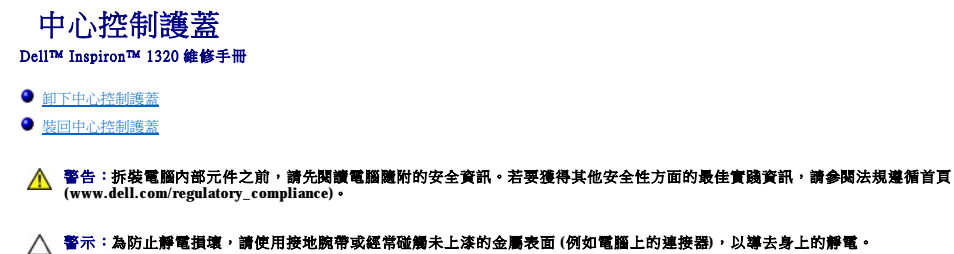

△ 警示:只有獲得認證的維修技術人員才可維修您的電腦。由未經 Dell™ 授權的維修所造成的損壞不在保固範圍之内。

△ 警示:為防止損壞主機板,請在拆裝電腦內部元件之前,先取出主電池 (請參閱<u>[取出電池](file:///C:/data/systems/ins1320/ct/SM/battery.htm#wp1442926)</u>)。

# <span id="page-24-1"></span>卸下中心控制護蓋

- 1. 按照<u>開始操作之前</u>中的程序進行操作。
- 2. 取出電池 (請參[閱取出電池](file:///C:/data/systems/ins1320/ct/SM/battery.htm#wp1442926))。
- 3. 卸下將中心控制護蓋固定在電腦底座上的螺絲。

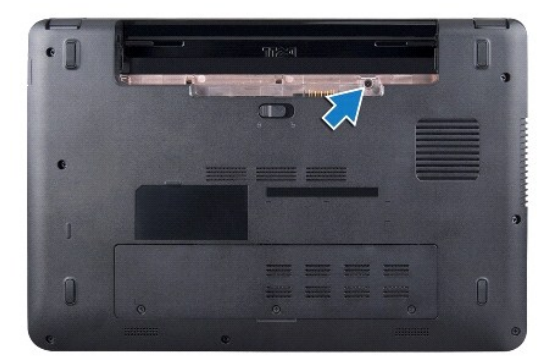

4. 翻轉電腦,並將顯示幕打開至最大角度。

# △ 警示:卸下中心控制護蓋時請務必格外小心。護蓋極易損壞。

- 5. 使用塑膠劃線器從電腦背面撬起中心控制護蓋。
- 6. 提起中心控制護蓋,使其脫離電腦。

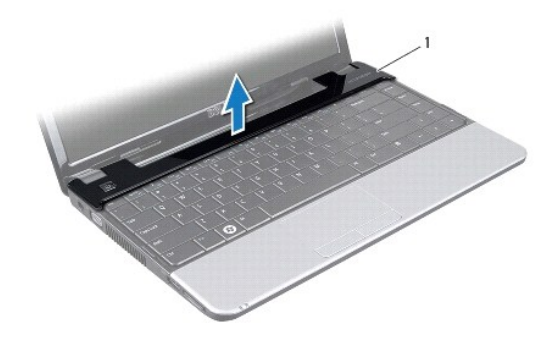

1 中心控制護蓋

# <span id="page-25-1"></span>裝回中心控制護蓋

 $\overline{\phantom{0}}$ 

- 1. 對齊中心控制護蓋上的彈片,然後將護蓋卡入到位。
- 2. 翻轉電腦,裝回將中心控制護蓋固定在電腦底座上的螺絲。
- 3. 裝回電池 (請參閱<u>裝回電池</u>)。
- $\bigwedge$  警示:開啟電腦之前,請裝回所有螺絲並確保沒有將遺失的螺絲留在電腦內部。否則,可能會損壞電腦。

[回到目錄頁](file:///C:/data/systems/ins1320/ct/SM/index.htm)

<span id="page-25-0"></span> $\frac{1}{2} \left( \frac{1}{2} \right)^2 + \frac{1}{2} \left( \frac{1}{2} \right)^2 + \frac{1}{2} \left( \frac{1}{2} \right)^2 + \frac{1}{2} \left( \frac{1}{2} \right)^2 + \frac{1}{2} \left( \frac{1}{2} \right)^2 + \frac{1}{2} \left( \frac{1}{2} \right)^2 + \frac{1}{2} \left( \frac{1}{2} \right)^2 + \frac{1}{2} \left( \frac{1}{2} \right)^2 + \frac{1}{2} \left( \frac{1}{2} \right)^2 + \frac{1}{2} \left( \frac{1}{2} \right)^2 +$ 

<span id="page-26-0"></span> **I/O** 板 Dell™ Inspiron™ 1320 維修手冊

 $\no$  卸下 I/O 板

● 装回 I/O 板

警告:拆裝電腦內部元件之前,請先閱讀電腦隨附的安全資訊。若要獲得其他安全性方面的最佳實踐資訊,請參閱法規遵循首頁<br>(www.dell.com/regulatory\_compliance)。 警示:為防止靜電損壞,請使用接地腕帶或經常碰觸未上漆的金屬表面 **(**例如電腦上的連接器**)**,以導去身上的靜電。 警示:只有獲得認證的維修技術人員才可維修您的電腦。由未經 Dell™ 授權的維修所造成的損壞不在保固範圍之內。

△ 警示:為防止損壞主機板,請在拆裝電腦內部元件之前,先取出主電池 (請參閱<u>[取出電池](file:///C:/data/systems/ins1320/ct/SM/battery.htm#wp1442926)</u>)。

# <span id="page-26-1"></span>卸下 **I/O** 板

- 1. 按照<u>開始操作之前</u>中的說明進行操作。
- 2. 取出電池 (請參[閱取出電池](file:///C:/data/systems/ins1320/ct/SM/battery.htm#wp1442926))。
- 3. [卸下主機板](file:///C:/data/systems/ins1320/ct/SM/sysboard.htm#wp1032066) (請參閱<u>卸下主機板</u>)。

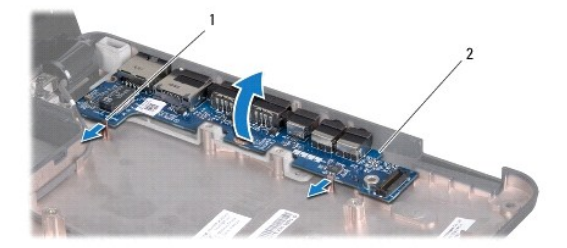

#### 1 閂鎖 (2 個) 2 I/O 板

- 4. 拉動閂鎖,並從電腦底座中釋放 I/O 板。
- 5. 如圖所示,從電腦底座中提出 I/O 板。

#### <span id="page-26-2"></span>裝回 **I/O** 板

- 1. 將 I/O板與電腦底座上的槽口對齊並輕輕卡入,直到其卡入到位。
- 2. [裝回主機板](file:///C:/data/systems/ins1320/ct/SM/sysboard.htm#wp1043047) (請參閱<mark>裝回主機板</mark>)。

<span id="page-27-0"></span> 鍵盤 Dell™ Inspiron™ 1320 維修手冊

### [卸下鍵盤](#page-27-1)

 [裝回鍵盤](#page-27-2)

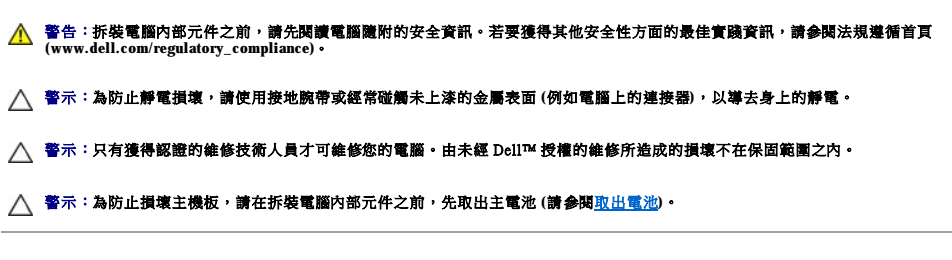

# <span id="page-27-1"></span>卸下鍵盤

- 1. 按照<u>開始操作之前</u>中的程序進行操作。
- 2. 取出電池 (請參[閱取出電池](file:///C:/data/systems/ins1320/ct/SM/battery.htm#wp1442926))。
- 3. 卸下中心控制護蓋 (請參閱<u>卸下中心控制護蓋</u>)。
- 4. 卸下將鍵盤固定在電腦底座上的螺絲。

# △ 警示:鍵盤上的鍵帽容易受損和錯位,並且在裝回時很費時。卸下和處理鍵盤時請務必小心。

# △ 警示:卸下和處理鍵盤時請務必格外小心。否則,可能會刮傷顧示板。

5. 小心地從電腦中滑出鍵盤,然後將其如下圖所示翻轉過來。

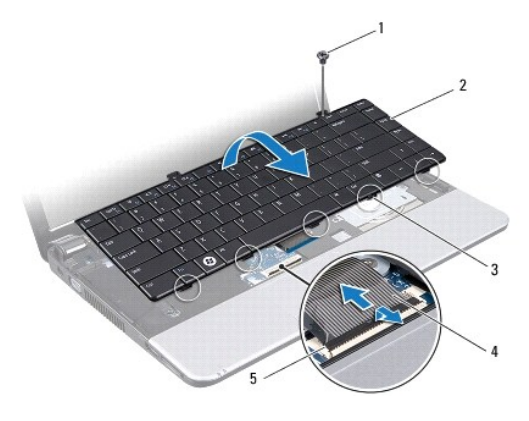

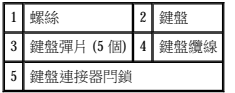

- 6. 釋放鍵盤纜線連接器閂鎖,並從主機板連接器上拔下鍵盤纜線。
- 7. 提起鍵盤,使其脫離手掌墊。

# <span id="page-27-2"></span>裝回鍵盤

1. 按照<u>開始操作之前</u>中的程序進行操作。

- 2. 將鍵盤纜線滑入主機板上的連接器,並向下按壓鍵盤纜線連接器閂鎖,以固定鍵盤纜線。
- 3. 將鍵盤上的螺絲孔與手掌墊上的孔對齊。
- 4. 裝回將鍵盤固定在電腦底座上的螺絲。
- 5. 裝回中心控制護蓋 (請參閱<u>裝回中心控制護蓋</u>)。
- 6. 裝回電池 (請參閱<mark>裝回電池)</mark>。

#### <span id="page-29-0"></span> 記憶體模組 Dell™ Inspiron™ 1320 維修手冊

 [卸下記憶體模組](#page-29-1)

● 裝回記憶體模組

警告:拆裝電腦內部元件之前,請先閱讀電腦隨附的安全資訊。若要獲得其他安全性方面的最佳實踐資訊,請參閱法規遵循首頁<br>(www.dell.com/regulatory\_compliance)。

警示:為防止靜電損壞,請使用接地腕帶或經常碰觸未上漆的金屬表面 **(**例如電腦上的連接器**)**,以導去身上的靜電。

△ 警示:只有獲得認證的維修技術人員才可維修您的電腦·由未經 Dell™ 授權的維修所造成的損壞不在保固範圍之內·

△ 警示:為防止損壞主機板,請在拆裝電腦內部元件之前,先取出主電池 (請參閱<u>[取出電池](file:///C:/data/systems/ins1320/ct/SM/battery.htm#wp1442926)</u>)。

您可以在主機板上安裝記憶體模組,以增大電腦的記憶體容量。若要獲得有關您電腦所支援記憶體的資訊,請參閱**安裝指南**中的「規格」。請僅安裝適合於您電腦的記憶體模組。

註:從 Dell 購買的記憶體模組包括在您電腦的保固範圍內。

您的電腦具有兩個使用者可抽換式 SODIMM 插槽,它們都從電腦底部進行抽換。

### <span id="page-29-1"></span>卸下記憶體模組

- 1. 按照[開始操作之前中](file:///C:/data/systems/ins1320/ct/SM/before.htm#wp1435071)的程序進行操作。
- 2. 取出電池 (請參[閱取出電池](file:///C:/data/systems/ins1320/ct/SM/battery.htm#wp1442926))。
- 3. 卸下模組護蓋 (請參閱<u>卸下模組護蓋</u>)。

#### △ 警示:為防止損壞記憶體模組連接器,請勿使用工具分開記憶體模組的固定夾。

- 4. 用指尖小心地將記憶體模組連接器兩端的固定夾分開,直至記憶體模組彈起。
- 5. 從記憶體模組連接器中卸下記憶體模組。

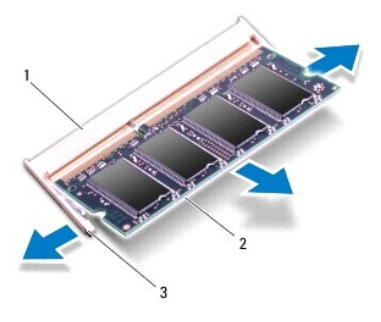

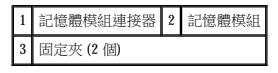

## <span id="page-29-2"></span>裝回記憶體模組

1. 將記憶體模組的槽口與記憶體模組連接器的彈片對齊。

2. 以 45 度角將記憶體模組穩固地插入插槽,向下按壓記憶體模組,直至其卡入到位。如果未聽到卡嗒聲,請卸下記憶體模組並重新安裝。

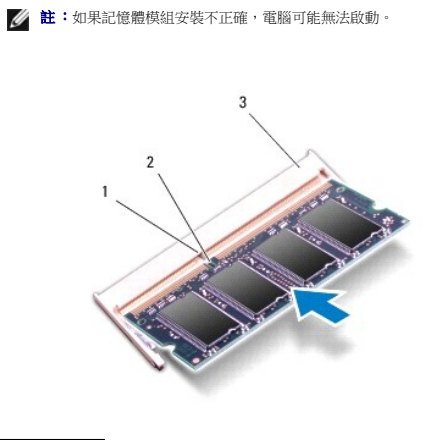

1 | 彈片 | 2 | 槽口 | 3 記憶體模組連接器

△ 警示:如果記憶體模組護蓋難以合上,請卸下模組並重新安裝,強行合上護蓋可能會損壞電腦。

- 3. 裝回模組護蓋 (請參閱<u>裝回模組護蓋</u>)。
- 4. 裝回電池 (請參[閱裝回電池](file:///C:/data/systems/ins1320/ct/SM/battery.htm#wp1443274))。
- 5. 開啟電腦。

電腦啟動時,會偵測到附加記憶體,並會自動更新系統組態資訊。

若要確認電腦中安裝的記憶體的容量,請按一下開始 ® 說明及支援® **Dell System Information (Dell** 系統資訊**)**。

```
回到目錄頁
```
# 無線迷你卡 Dell™ Inspiron™ 1320 維修手冊

 [卸下迷你卡](#page-31-1)

● 装回迷你卡

警告:拆裝電腦內部元件之前,請先閱讀電腦隨附的安全資訊。若要獲得其他安全性方面的最佳實踐資訊,請參閱法規遵循首頁<br>(www.dell.com/regulatory\_compliance)。

警示:為防止靜電損壞,請使用接地腕帶或經常碰觸未上漆的金屬表面 **(**例如電腦上的連接器**)**,以導去身上的靜電。

△ 警示:只有獲得認證的維修技術人員才可維修您的電腦。由未經 Dell™ 授權的維修所造成的損壞不在保固範圍之內。

△ 警示:為防止損壞主機板,請在拆裝電腦內部元件之前,先取出主電池 (請參閱<u>[取出電池](file:///C:/data/systems/ins1320/ct/SM/battery.htm#wp1442926)</u>)。

**/ 註:**對於非 Dell 公司提供的迷你卡, Dell 不保證其相容性, 也不提供支援。

如果您在訂購電腦的同時也訂購了無線迷你卡,則該插卡已經安裝。

您的電腦支援一個迷你卡插槽:

l 一個半長迷你卡插槽 – 用於 WLAN

■ 註:根據電腦出售時的組態,迷你卡插槽可能未安裝迷你卡。

# <span id="page-31-1"></span>卸下迷你卡

- 1. 按照[開始操作之前中](file:///C:/data/systems/ins1320/ct/SM/before.htm#wp1435071)的說明進行操作。
- 2. 取出電池 (請參[閱取出電池](file:///C:/data/systems/ins1320/ct/SM/battery.htm#wp1442926))。
- 3. 卸下模組護蓋 (請參閱<u>卸下模組護蓋</u>)。
- 4. 從迷你卡上拔下天線纜線。

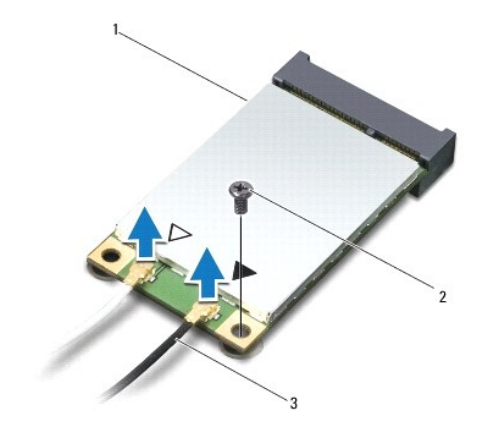

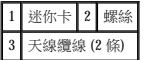

- 5. 卸下將迷你卡固定在主機板上的螺絲。
- 6. 從主機板連接器中提出迷你卡。

<span id="page-32-1"></span>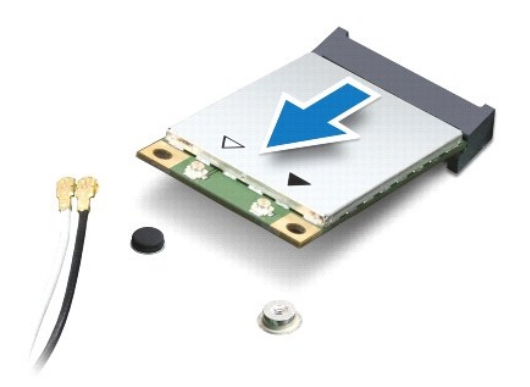

 $\bigwedge$  警示:如果迷你卡未安裝在電腦中,請將其存放在防靜電保護包裝中。若要獲得更多資訊,請參閱電腦所隨附安全資訊中的「防止靜電損壞」。

# <span id="page-32-0"></span>裝回迷你卡

1. 從包裝中取出新迷你卡。

#### △ 警示:將插卡平穩地滑入到位。如果您用力過大,可能會損壞連接器。

- 2. 以 45 度角將迷你卡連接器插入至主機板連接器。
- 3. 將迷你卡的另一端向下按入主機板上的插槽中。
- 4. 裝回將迷你卡固定在主機板上的螺絲。
- 5. 將相應的天線纜線連接至您正在安裝的迷你卡。下表提供了您電腦支援的每種迷你卡的天線纜線顏色配置。

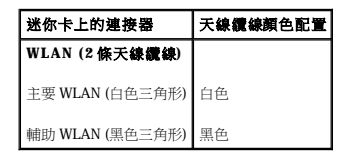

- 6. 裝回模組護蓋 (請參閱<mark>裝回模組護蓋)</mark>。
- 7. 裝回電池 (請參[閱裝回電池](file:///C:/data/systems/ins1320/ct/SM/battery.htm#wp1443274))。
- 8. 依需要為電腦安裝驅動程式和公用程式。若要獲得更多資訊,請參閱《**Dell** 技術指南》。

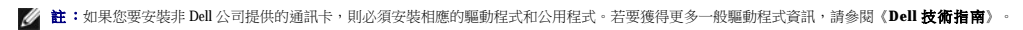

<span id="page-33-0"></span>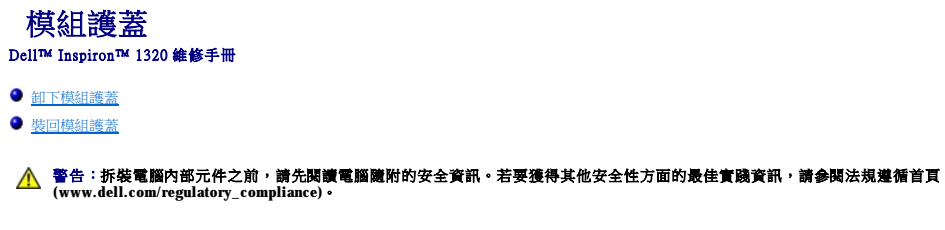

警示:為防止靜電損壞,請使用接地腕帶或經常碰觸未上漆的金屬表面 **(**例如電腦上的連接器**)**,以導去身上的靜電。

警示:只有獲得認證的維修技術人員才可維修您的電腦。由未經 Dell™ 授權的維修所造成的損壞不在保固範圍之內。

△ 警示:為防止損壞主機板,請在拆裝電腦內部元件之前,先取出主電池 (請參閱<u>[取出電池](file:///C:/data/systems/ins1320/ct/SM/battery.htm#wp1442926)</u>)。

# <span id="page-33-1"></span>卸下模組護蓋

- 1. 按照<u>開始操作之前</u>中的程序進行操作。
- 2. 取出電池 (請參[閱取出電池](file:///C:/data/systems/ins1320/ct/SM/battery.htm#wp1442926))。
- 3. 卸下將模組護蓋固定在電腦底座上的三顆螺絲。
- 4. 卸下模組護蓋。

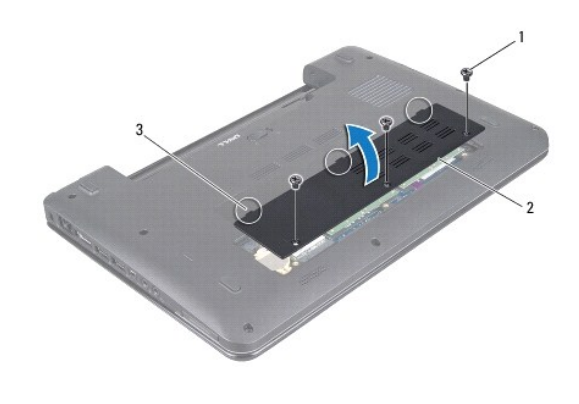

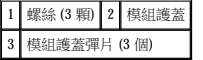

# <span id="page-33-2"></span>裝回模組護蓋

- 1. 將模組護蓋上的彈片與電腦底座對齊,並將模組護蓋放入到位。
- 2. 裝回將模組護蓋固定在電腦底座上的三顆螺絲。
- 3. 裝回電池 (請參閱<mark>裝回電池)</mark>。

<span id="page-34-0"></span> 手掌墊 Dell™ Inspiron™ 1320 維修手冊

 [卸下手掌墊](#page-34-1)

 [裝回手掌墊](#page-35-1)

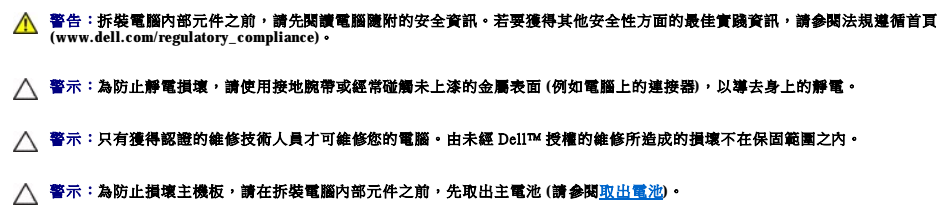

# <span id="page-34-1"></span>卸下手掌墊

- 1. 按照<u>開始操作之前</u>中的說明進行操作。
- 2. 取出電池 (請參[閱取出電池](file:///C:/data/systems/ins1320/ct/SM/battery.htm#wp1442926))。
- 3. 卸下中心控制護蓋 (請參閱<u>卸下中心控制護蓋</u>)。
- 4. 卸下鍵盤 (請參閱<mark>卸下鍵盤)</mark>。
- 5. [卸下硬碟機](file:///C:/data/systems/ins1320/ct/SM/hdd.htm#wp1179926) (請參閱<u>卸下硬碟機</u>)。

# △ 警示:請拉動連接器頂部的拉片,以避免損壞連接器。

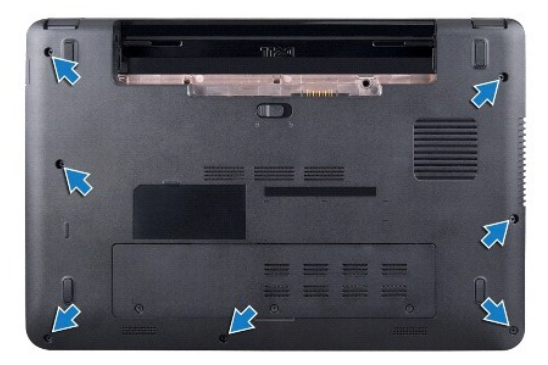

- 6. 翻轉電腦,然後卸下電腦底座上的七顆螺絲。
- 7. 將電腦正面朝上放置,然後卸下將手掌墊固定在電腦底座上的五顆螺絲。

<span id="page-35-0"></span>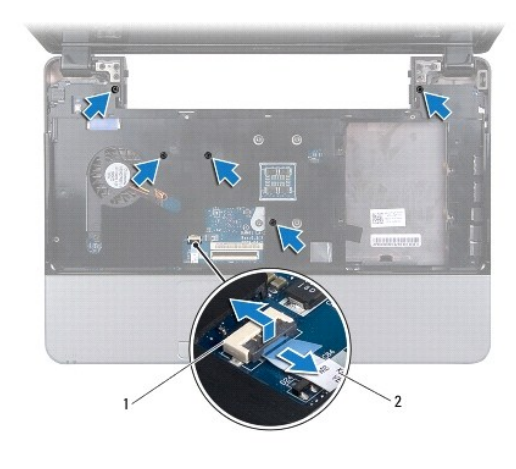

#### 1 觸控墊纜線連接器 2 觸控墊纜線

8. 提起鎖定彈片並拉動觸控墊纜線連接器上的拉片,然後拔下觸控墊纜線。

# 警示:小心地將手掌墊與電腦底座分開,以避免損壞手掌墊。

9. 使用手指沿後部邊緣小心地提起手掌墊,然後將手掌墊從電腦底座中輕輕取出。

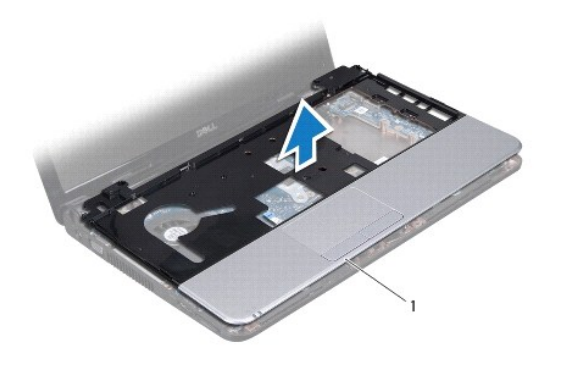

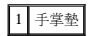

10. 提起手掌墊,使其脫離電腦底座。

# <span id="page-35-1"></span>裝回手掌墊

- 1. 按照<u>開始操作之前</u>中的說明進行操作。
- 2. 將手掌墊與電腦底座對齊,然後將手掌墊輕輕卡入到位。
- 3. 將觸控墊纜線連接至主機板上的觸控墊纜線連接器。
- 4. 按壓鎖定彈片,以固定觸控墊纜線。
- 5. 裝回手掌墊上方的五顆螺絲。
- 6. 翻轉電腦,然後裝回電腦底座上的七顆螺絲。
- 7. [裝回硬碟機](file:///C:/data/systems/ins1320/ct/SM/hdd.htm#wp1181804) (請參閱<mark>裝回硬碟機)。</mark>
- 8. 裝回鍵盤 (請參閱<mark>裝回鍵盤)</mark>。
- 9. 裝回中心控制護蓋 (請參閱<u>裝回中心控制護蓋</u>)。
- 10. 裝回電池 (請參閱<u>裝回電池</u>)。

<span id="page-37-0"></span> 喇叭 Dell™ Inspiron™ 1320 維修手冊

● 卸下喇叭

● 裝回喇叭

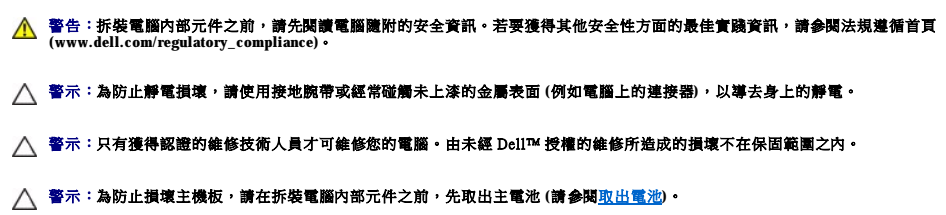

#### <span id="page-37-1"></span>卸下喇叭

- 1. 按照<u>開始操作之前</u>中的說明進行操作。
- 2. 取出電池 (請參[閱取出電池](file:///C:/data/systems/ins1320/ct/SM/battery.htm#wp1442926))。
- 3. 卸下中心控制護蓋 (請參閱<u>卸下中心控制護蓋</u>)。
- 4. 卸下鍵盤 (請參閱<u>卸下鍵盤</u>)。
- 5. [卸下硬碟機](file:///C:/data/systems/ins1320/ct/SM/hdd.htm#wp1179926) (請參閱<u>卸下硬碟機</u>)。
- 6. 卸下手掌墊 (請參閱[卸下手掌墊](file:///C:/data/systems/ins1320/ct/SM/palmrest.htm#wp1044787))。

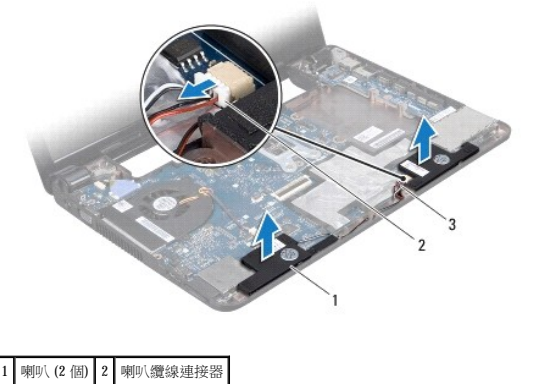

3 喇叭纜線

- 7. 記下喇叭纜線的佈置方式。
- 8. 從主機板上的喇叭纜線連接器上拔下喇叭纜線。
- 9. 提起喇叭,使其脫離電腦底座。

# <span id="page-37-2"></span>裝回喇叭

- 1. 按照<u>開始操作之前</u>中的程序進行操作。
- 2. 將喇叭置於電腦底座上,然後沿佈線導軌佈置喇叭纜線。
- 3. 將喇叭纜線連接至主機板上的喇叭纜線連接器。
- 4. [裝回手掌墊](file:///C:/data/systems/ins1320/ct/SM/palmrest.htm#wp1059721) (請參閱<u>裝回手掌墊</u>)。
- 5. [裝回硬碟機](file:///C:/data/systems/ins1320/ct/SM/hdd.htm#wp1181804) (請參閱<u>裝回硬碟機</u>)。
- 6. 装回鍵盤 (請參閱<mark>裝回鍵盤)</mark>。
- 7. 裝回中心控制護蓋 (請參閱<u>裝回中心控制護蓋</u>)。
- 8. 裝回電池 (請參[閱裝回電池](file:///C:/data/systems/ins1320/ct/SM/battery.htm#wp1443274))。

#### <span id="page-39-0"></span> 主機板 Dell™ Inspiron™ 1320 維修手冊

# [卸下主機板](#page-39-1)

- 装回主機板
- 
- 在 BIOS 中輸入服務標籤
- 警告:拆裝電腦內部元件之前,請先閱讀電腦隨附的安全資訊。若要獲得其他安全性方面的最佳實踐資訊,請參閱法規遵循首頁<br>(www.dell.com/regulatory\_compliance)。
- 警示:為防止靜電損壞,請使用接地腕帶或經常碰觸未上漆的金屬表面 **(**例如電腦上的連接器**)**,以導去身上的靜電。
- △ 警示:只有獲得認證的維修技術人員才可維修您的電腦。由未經 Dell™ 授權的維修所造成的損壞不在保固範圍之內。
- △ 警示:為防止損壞主機板,請在拆裝電腦内部元件之前,先取出主電池 (請參閱<u>[取出電池](file:///C:/data/systems/ins1320/ct/SM/battery.htm#wp1442926)</u>)。

主機板的 BIOS 晶片包含服務標籤,此服務標籤也可在電腦底部的條碼標籤上看到。主機板的更換套件包含一張 CD,它提供了將服務標籤傳輸至更換主機板的公用程式。

#### △ 警示:請握住元件和插卡的邊緣,避免碰觸插腳和觸點。

### <span id="page-39-1"></span>卸下主機板

- 1. 按照<u>開始操作之前</u>中的說明進行操作。
- 2. 卸下 ExpressCard 插槽中安裝的插卡。
- 3. 取出電池 (請參[閱取出電池](file:///C:/data/systems/ins1320/ct/SM/battery.htm#wp1442926))。
- 4. 卸下模組護蓋 (請參閱<mark>卸下模組護蓋</mark>)。
- 5. [卸下記憶體模組](file:///C:/data/systems/ins1320/ct/SM/memory.htm#wp1180211) (請參閱<u>卸下記憶體模組</u>)。
- 6. 卸下迷你卡 (請參閱[卸下迷你卡](file:///C:/data/systems/ins1320/ct/SM/minicard.htm#wp1189423))。
- 7. 取出幣式電池 (請參[閱取出幣式電池](file:///C:/data/systems/ins1320/ct/SM/coinbatt.htm#wp1179902))。
- 8. 卸下中心控制護蓋 (請參閱<u>卸下中心控制護蓋</u>)。
- 9. 卸下鍵盤 (請參閱<u>卸下鍵盤</u>)。
- 10. [卸下硬碟機](file:///C:/data/systems/ins1320/ct/SM/hdd.htm#wp1179926) (請參閱<mark>卸下硬碟機)</mark>。
- 11. [卸下手掌墊](file:///C:/data/systems/ins1320/ct/SM/palmrest.htm#wp1044787) (請參閱<u>卸下手掌墊</u>)。
- 12. [卸下藍芽卡](file:///C:/data/systems/ins1320/ct/SM/blutooth.htm#wp1179902) (請參閱<u>卸下藍芽卡)</u>。
- 13. 卸下喇叭 (請參閱<u>卸下喇叭</u>)。
- 14. [卸下處理器風扇](file:///C:/data/systems/ins1320/ct/SM/fan.htm#wp1119269) (請參閱<u>卸下處理器風扇</u>)。
- 15. 將顯示幕纜線和相機纜線從其各自的主機板連接器上拔下。

<span id="page-40-0"></span>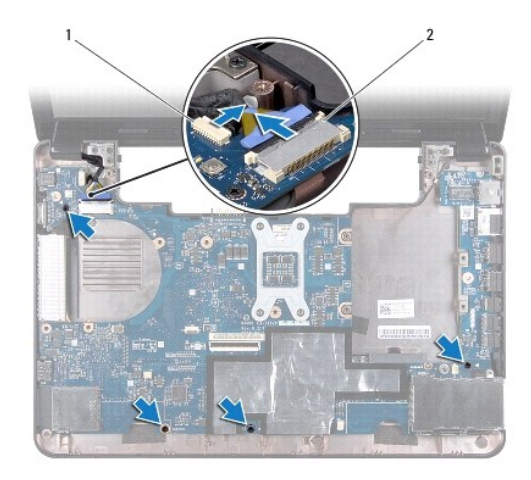

#### 1 相機纜線連接器 2 顯示幕纜線連接器

- 16. 卸下將主機板固定在電腦底座上的四顆螺絲。
- 17. 以一定角度將主機板朝電腦側面提起,然後從電腦底座中提出。

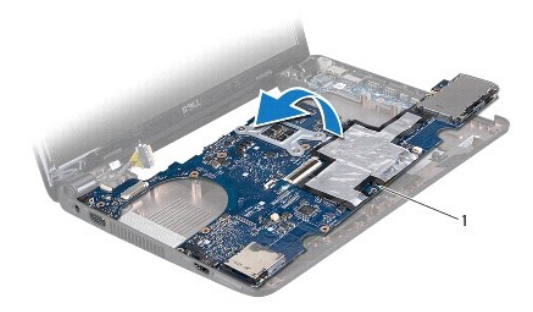

#### 1 主機板

- 18. 翻轉主機板。
- 19. 卸下處理器散熱器組件 (請參閱<mark>卸下處理器散熱器組件</mark>)。
- 20. [卸下處理器](file:///C:/data/systems/ins1320/ct/SM/cpu.htm#wp1125365) (請參閱<u>卸下處理器</u>)。

# <span id="page-40-1"></span>裝回主機板

- 1. 裝回處理器 (請參閱<mark>[更換處理器](file:///C:/data/systems/ins1320/ct/SM/cpu.htm#wp1129268)</mark>)。
- 2. 裝回處理器散熱器組件 (請參閱<u>裝回處理器散熱器組件</u>)。
- 3. 翻轉主機板,並將其置於電腦底座上。
- 4. 裝回將主機板固定在電腦底座上的四顆螺絲。
- 5. 將相機纜線和顯示幕纜線連接至其各自的主機板連接器。
- 6. [裝回處理器風扇](file:///C:/data/systems/ins1320/ct/SM/fan.htm#wp1122720) (請參閱<u>裝回處理器風扇</u>)。
- 7. 裝回喇叭 (請參閱<mark>裝回喇叭)</mark>。
- 8. 裝回藍芽卡 (請參閱[裝回藍芽卡](file:///C:/data/systems/ins1320/ct/SM/blutooth.htm#wp1181309))。
- <span id="page-41-0"></span>9. [裝回手掌墊](file:///C:/data/systems/ins1320/ct/SM/palmrest.htm#wp1059721) (請參閱<u>裝回手掌墊</u>)。
- 10. [裝回硬碟機](file:///C:/data/systems/ins1320/ct/SM/hdd.htm#wp1181804) (請參閱<u>裝回硬碟機</u>)。
- 11. 裝回鍵盤 (請參閱<mark>裝回鍵盤)</mark>。
- 12. 裝回中心控制護蓋 (請參閱<u>裝回中心控制護蓋</u>)。
- 13. 裝回幣式電池 (請參閱<u>裝回幣式電池</u>)。
- 14. [裝回迷你卡](file:///C:/data/systems/ins1320/ct/SM/minicard.htm#wp1181828) (請參閱<u>裝回迷你卡</u>)。
- 15. [裝回記憶體模組](file:///C:/data/systems/ins1320/ct/SM/memory.htm#wp1180290) (請參閱<u>裝回記憶體模組</u>)。
- 16. 裝回模組護蓋 (請參閱<u>裝回模組護蓋</u>)。
- 17. 裝回電池 (請參閱<u>裝回電池</u>)。
- 18. 裝回從 ExpressCard 插槽中卸下的所有插卡。

 $\bigwedge$  警示:開啟電腦之前,請裝回所有螺絲並確保沒有將遺失的螺絲留在電腦內部,否則,可能會損壞電腦。

19. 開啟電腦。

**么 註:**裝回主機板之後,請向更換主機板的 BIOS 中輸入電腦服務標籤。

20. 輸入服務標籤 (請參閱<u>在 BIOS [中輸入服務標籤](#page-41-1)</u>)。

# <span id="page-41-1"></span>在 **BIOS** 中輸入服務標籤

- 1. 確定交流電變壓器已插好,並且主電池已正確安裝。
- 2. 開啟電腦。
- 3. 在 POST 期間按 <F2> 鍵,以進入系統設定程式。
- 4. 導覽至安全標籤,然後在 **Set Service Tag (**設定服務標籤**)** 欄位中輸入服務標籤。

#### Dell™ Inspiron™ 1320 維修手冊

註:「註」表示可以幫助您更有效地使用電腦的重要資訊。

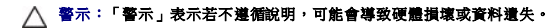

▲ 警告:「警告」表示有可能會導致財產損失、人身傷害甚至死亡。

#### 本文件中的資訊如有變更,恕不另行通知。 © **2009 Dell Inc.** 版權所有,翻印必究。

未經 Dell Inc. 書面許可,嚴禁以任何形式複製這些資料。

本文中使用的商標:Dell 和 DELL 微概記 Dell Inc. 的商標:**董芽**是 Bluetooth SIG, Inc. 擁有的註冊商標,並授權給 Dell 使用:**Microsoft、Windows、Windows Vista 制 Windows Vista** 開始按鈕徽標是 Microsoft Corporation<br>在美國和成其他國家/地區的商標或註冊商標。

本文件中述及的其他商標和產品名稱是指擁有相應商標和產品名稱的公司實體或其制造的產品。Dell Inc. 對其他公司的商標和產品名稱不擁有任何專有權益。

 $2009 \not\equiv 6 \not\equiv \text{Rev.A00}$